# Errore di login iniziale al desktop Supervisor con il nuovo ID desktop Supervisor Ī

### Sommario

[Introduzione](#page-0-0) **[Prerequisiti](#page-0-1) [Requisiti](#page-0-2)** [Componenti usati](#page-0-3) **[Convenzioni](#page-0-4) [Sfondo](#page-1-0)** [Problema](#page-1-1) [Soluzione](#page-1-2) [Informazioni correlate](#page-2-0)

## <span id="page-0-0"></span>**Introduzione**

Questo documento descrive un motivo per cui un nuovo ID Supervisor Desktop non riesce ad accedere al Supervisor Desktop.

## <span id="page-0-1"></span>**Prerequisiti**

#### <span id="page-0-2"></span>**Requisiti**

Cisco raccomanda la conoscenza dei seguenti argomenti:

- Cisco CallManager
- Soluzioni Cisco Customer Response (CRS)

#### <span id="page-0-3"></span>Componenti usati

Le informazioni fornite in questo documento si basano sulle seguenti versioni software e hardware:

- Cisco CRS versione 3.x e successive
- Cisco CallManager versione 3.x e successive

Le informazioni discusse in questo documento fanno riferimento a dispositivi usati in uno specifico ambiente di emulazione. Su tutti i dispositivi menzionati nel documento la configurazione è stata ripristinata ai valori predefiniti. Se la rete è operativa, valutare attentamente eventuali conseguenze derivanti dall'uso dei comandi.

#### <span id="page-0-4"></span>**Convenzioni**

Per ulteriori informazioni sulle convenzioni usate, consultare il documento [Cisco sulle convenzioni](//www.cisco.com/en/US/tech/tk801/tk36/technologies_tech_note09186a0080121ac5.shtml) [nei suggerimenti tecnici.](//www.cisco.com/en/US/tech/tk801/tk36/technologies_tech_note09186a0080121ac5.shtml)

# <span id="page-1-0"></span>**Sfondo**

Accedere a Cisco Agent Desktop prima di avviare Cisco Supervisor Desktop. Mentre gli ID Agent Desktop e Supervisor Desktop sono gli stessi, le password potrebbero essere diverse. Ogni Supervisor deve avere un ID univoco e deve usare l'interno del telefono del Supervisor quando Cisco Agent Desktop viene avviato. Se un altro Supervisor utilizza lo stesso ID o estensione al momento dell'accesso, il Supervisor di accesso corrente viene escluso dal Cisco Supervisor Desktop.

# <span id="page-1-1"></span>Problema

Dopo aver aggiunto un ID Supervisor Desktop - ID Agent Desktop con l'attributo Supervisor impostato, il nuovo ID Supervisor Desktop non viene autenticato quando si accede a Cisco Supervisor Desktop. Viene visualizzato il messaggio di errore Password non valida:

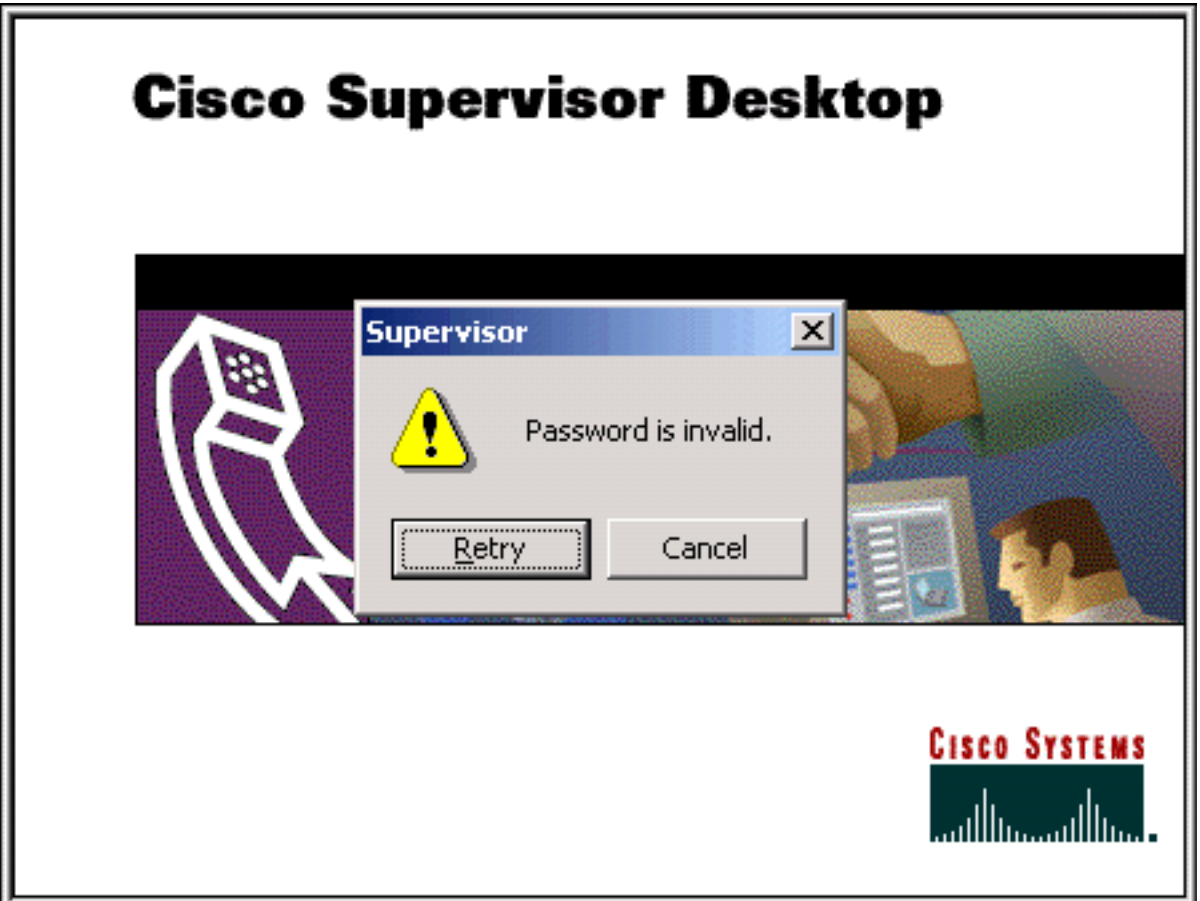

# <span id="page-1-2"></span>**Soluzione**

Il problema è causato dall'immissione di una password errata quando il Supervisor tenta di accedere al Supervisor Desktop. Dopo aver assegnato un ID desktop agente come ID desktop supervisore, la password predefinita per il nuovo ID desktop supervisore è la stessa di quello del desktop supervisore. Ad esempio, se l'ID Supervisor Desktop è lavoro di gruppo, la password è lavoro di gruppo.

Il Supervisor deve modificare la password predefinita non appena accede al Supervisor Desktop. Il Supervisor deve completare i seguenti passaggi:

- 1. Selezionare File > Cambia password. Verrà visualizzata la finestra di dialogo Cambia password.
- 2. Digitare la vecchia password, una nuova password e quindi di nuovo la nuova password.
- 3. Fare clic su OK.La nuova password è attivata.

Per informazioni su come ripristinare la password predefinita iniziale dell'ID Supervisor Desktop, fare riferimento a [Reimpostazione predefinita della password per l'ID Supervisor Desktop.](//www.cisco.com/en/US/products/sw/custcosw/ps1846/products_tech_note09186a008025dcd2.shtml)

# <span id="page-2-0"></span>Informazioni correlate

• Documentazione e supporto tecnico - Cisco Systems